# **Sine and Cosine Rules For the Teacher**

### *Objectives:*

Using the **COS/SINE RULES** aplet, the student will solve oblique triangles by applying the Sine and Cosine Rules.

### *Functionality:*

When the student presses **START** , the **COS/SINE RULES NOTE** will be displayed.

After reading the note, the student should view the **SKETCH** for further explanation.

**VIEWS** will allow the student to select a new problem, solve the given triangle, or view the current problem.

**New Triangle** will display an oblique triangle with three defined measurements. The diagram in the left bottom corner is for reference. For example, side A is always the base and ∠X is always opposite side A.

**Solve Triangle** takes the student to the **COS/SINE RULES SYMBOLIC VIEW.** The student should check the appropriate equation to be solved.

When the equation is checked, press **NUM** to see the **NUMERIC VIEW**. The given information will already be entered. Highlight the unknown, and press **SOLVE** .

To return to the symbolic view, press **SYMB** . To view the problem, select **See Triangle** from the views menu.

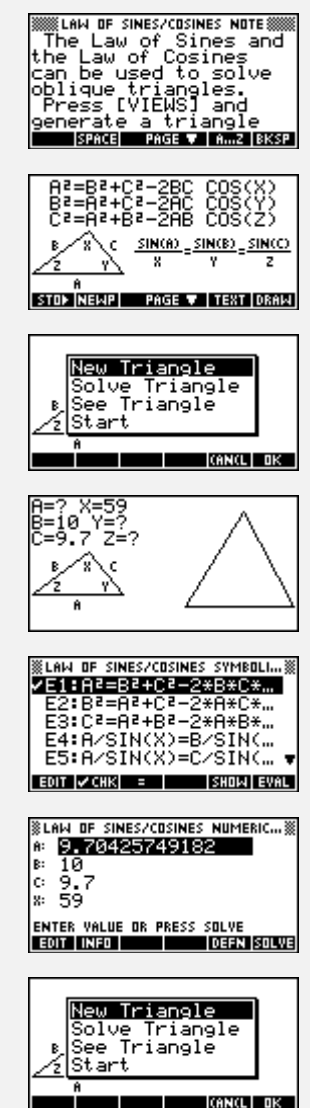

# **Law of Sines and Law of Cosines For the Teacher -- page 2**

## *Additional Exploration:*

Use the **Solve** aplet to solve for the area of oblique triangles. Enter the formulas in the symbolic view, press **NUM** to enter the known values, highlight the unknown value and press **Solve** . An example would be: Find the area of the following triangle:

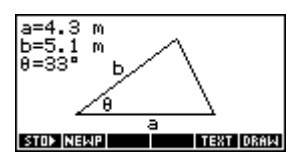

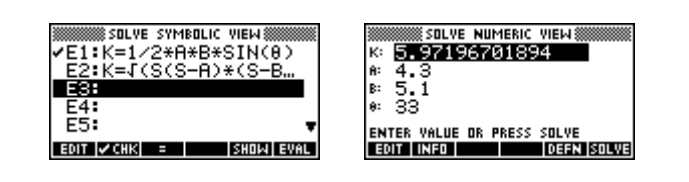

Programs associated with this aplet: .LSC.NT, .LSC.SO, .LSC.SE, .LSC.SV